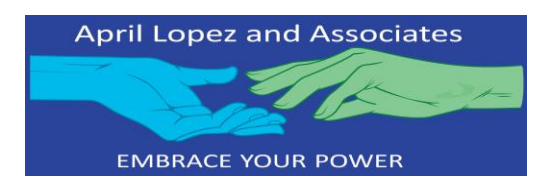

## INSTRUCTIONS FOR REQUESTING CENTRAL REGISTRY CHECK

- 1. Go to [https://www.dfps.state.tx.us/site\\_map/forms.asp](https://www.dfps.state.tx.us/site_map/forms.asp) to download the most recent request form 2970.
- 2. Search for form 2970.
- 3. Print a form for each individual aged 14 years old and over living in your household. This is not needed for the child being adopted.
- 4. Complete your information.
- 5. In the designee section insert:

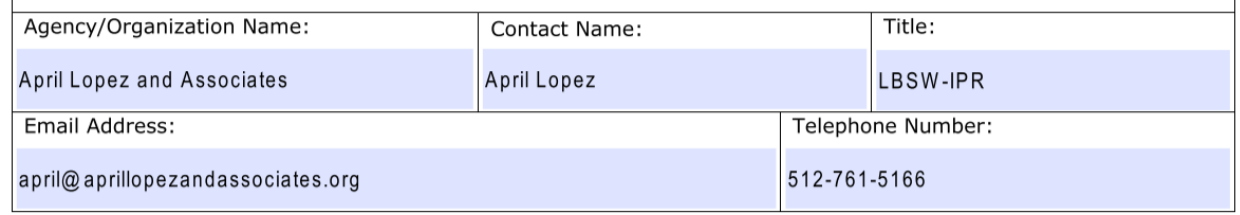

- 6. Email or fax to the contact information listed on the form 2970.
- 7. When the results are received, forward to april@aprillopezandasociates.org